**Experiences of integrating Blue with Blackboard and Canvas:** A deeper integration

> Brett K. McDaniel, M.Ed, Manager University of Kentucky

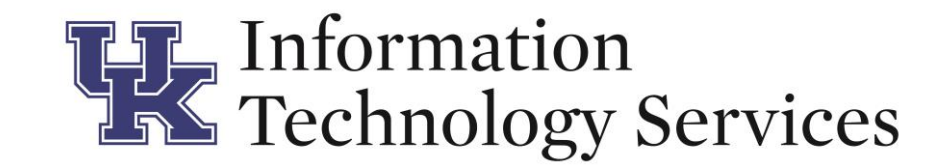

This presentation will explain the details of how the University of Kentucky (UK) implemented the integration with both Blackboard and then Canvas (after we switched to Canvas). An in-depth look at the deeper integration with Canvas will show how you can use the integration with Canvas to improve your response rates. I will also explain why UK is not using some of the features that are available in the integration with Canvas. Hopefully, those using Canvas will be able to take away some knowledge in their implementation and integration of hnology Services

## About the University of Kentucky

- 1865 started as a land grant institution.
- Student Population: ~31,000
	- ~28,000 Full-time
	- ~3,000 Part-time
	- ~23,000 Undergrad / ~8,000 Graduate
- ~2,400 Full-time faculty
- ~8,500 Course sections per semester
- Made up of 18 colleges and a Graduate School

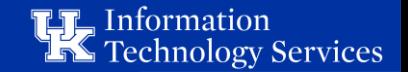

## Teacher Course Evaluation (TCE) @ the University of Kentucky

- Started with eXplorance Blue 2013
- Centralized Common Question set for over 30 years. 35 core questions, revised to only 15 by the Faculty Senate in 2016.
- Until Summer 2015, the majority was done on paper
- Fall of 2015, 14 of the 17 colleges and the Graduate School moved to online using Blue for most of their TCEs.
- 2017 2018 Academic year 228756 invitations sent out in Fall and Spring
- Fall 2017 2016 of the 18 colleges and the Graduate School used Blue.

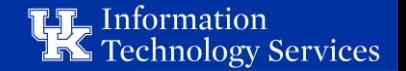

#### My experience with Blue

- I have been in charge since November 2014
- I've known what I am doing since October 2015
	- Basic Training at a Regional Training October 2015
	- Expert Training at eXplorance HQ February 2016

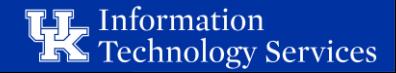

## LMS at the University of Kentucky

- UK was one of the early adopters of Blackboard
- 6-month process to decide on LMS started Spring 2014
- Faculty decided to switch to Canvas Fall 2014
- We had been piloting Canvas for 2 years (since 2012).
- June 2015: signed contract, made the announcement
- August 2015: Canvas turned on for all courses that wanted to be early adopters
- June 2016: faculty were no longer allowed to use Blackboard

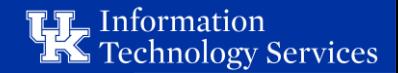

## Blue - LMS Integration at the University of Kentucky

- Blackboard Blue Integration using LTI 2014
- Canvas Blue Integration using LTI September 2015
- New Integration with Canvas started testing (Beta Program) November 2016
- Implementation in Production May 2017

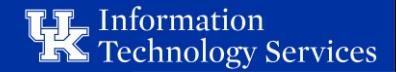

The Old Way: LTI and a menu item **Blue Integration with the LMS**

The New Way: Integration using APIs, BlueConnector, and BPI (Pathways)

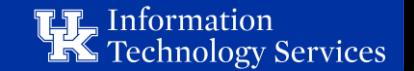

# Here's what the OLD way looked like.

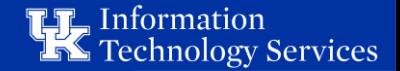

#### LTI Link in Course Navigation Menu

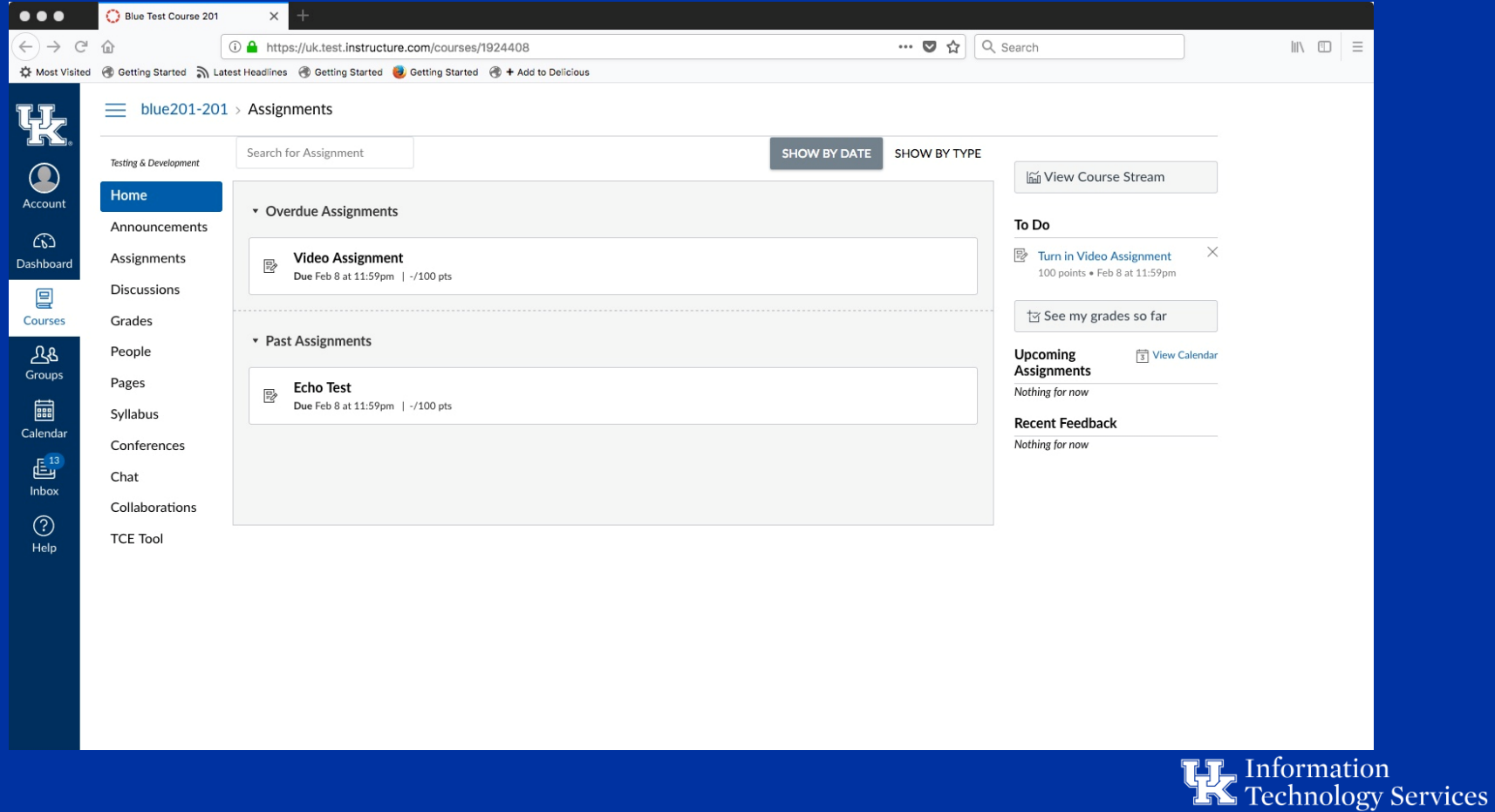

# Let's look at the options available in the new integration with Canvas.

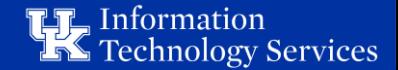

#### Dashboard Page with single course popup

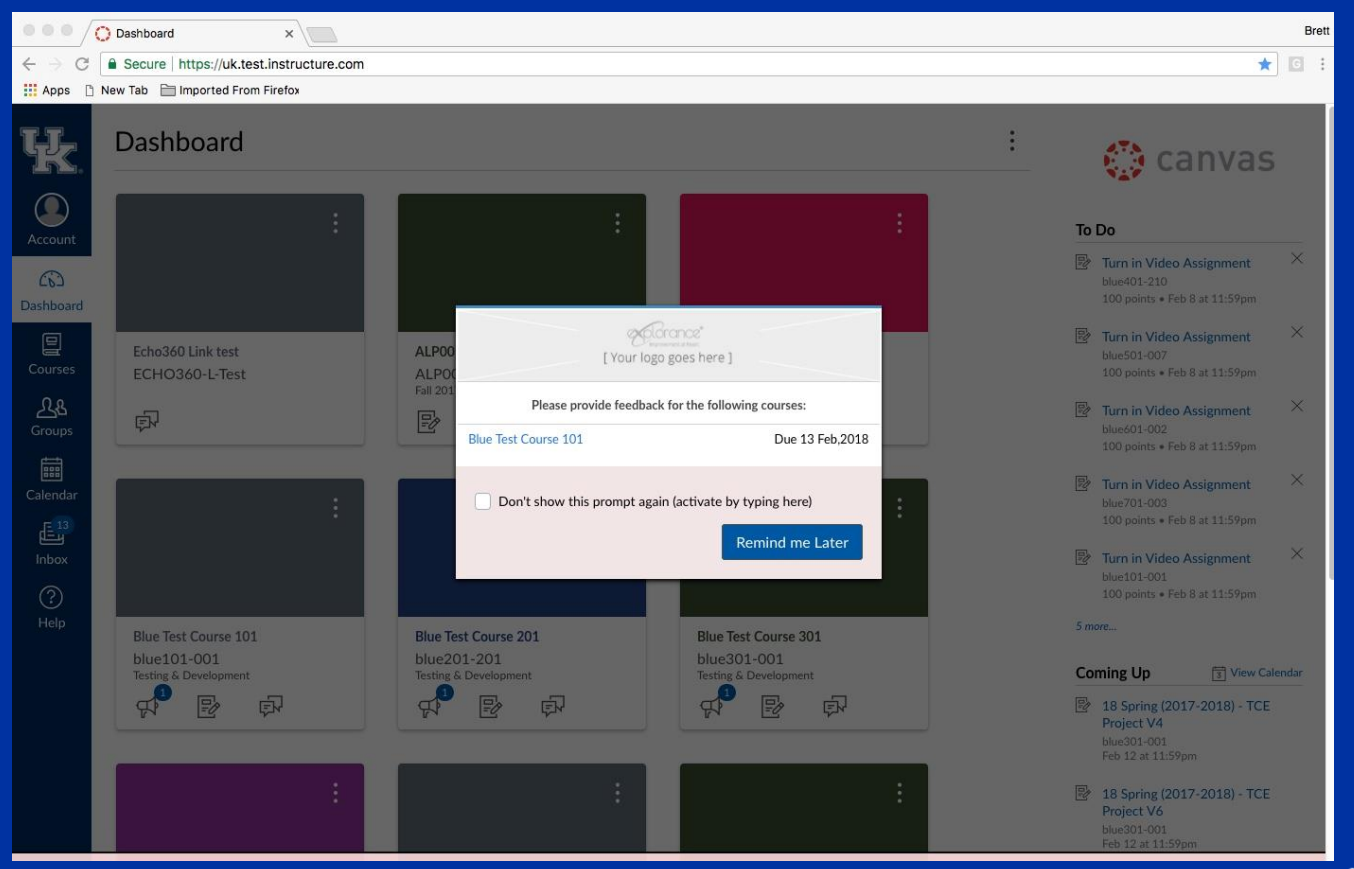

Information Technology Services

#### Dashboard Page with multiple courses popup

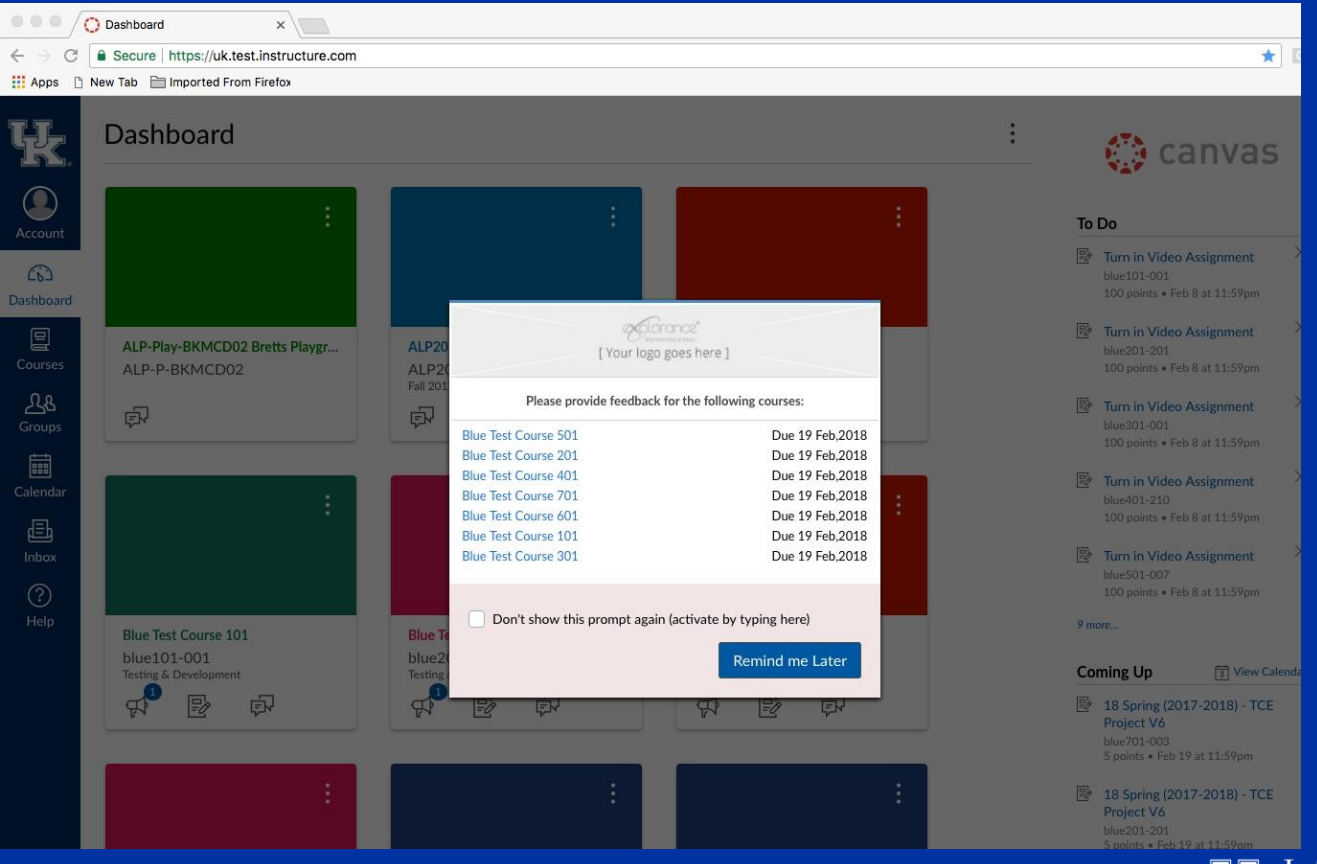

Information **Technology Services** 

#### Pop up Multiple Courses

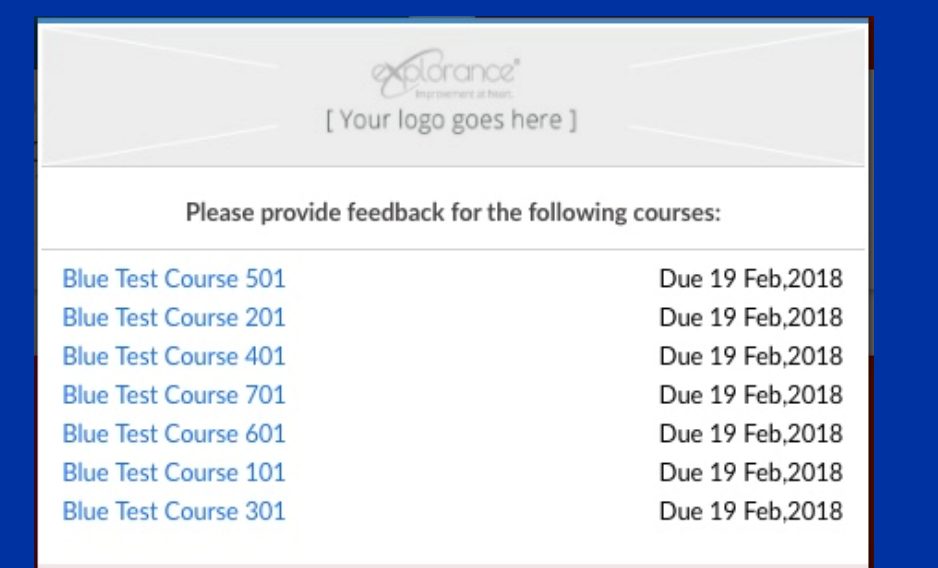

Don't show this prompt again (activate by typing here)

Remind me Later

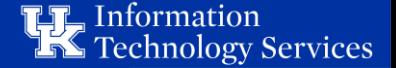

#### Dashboard Page

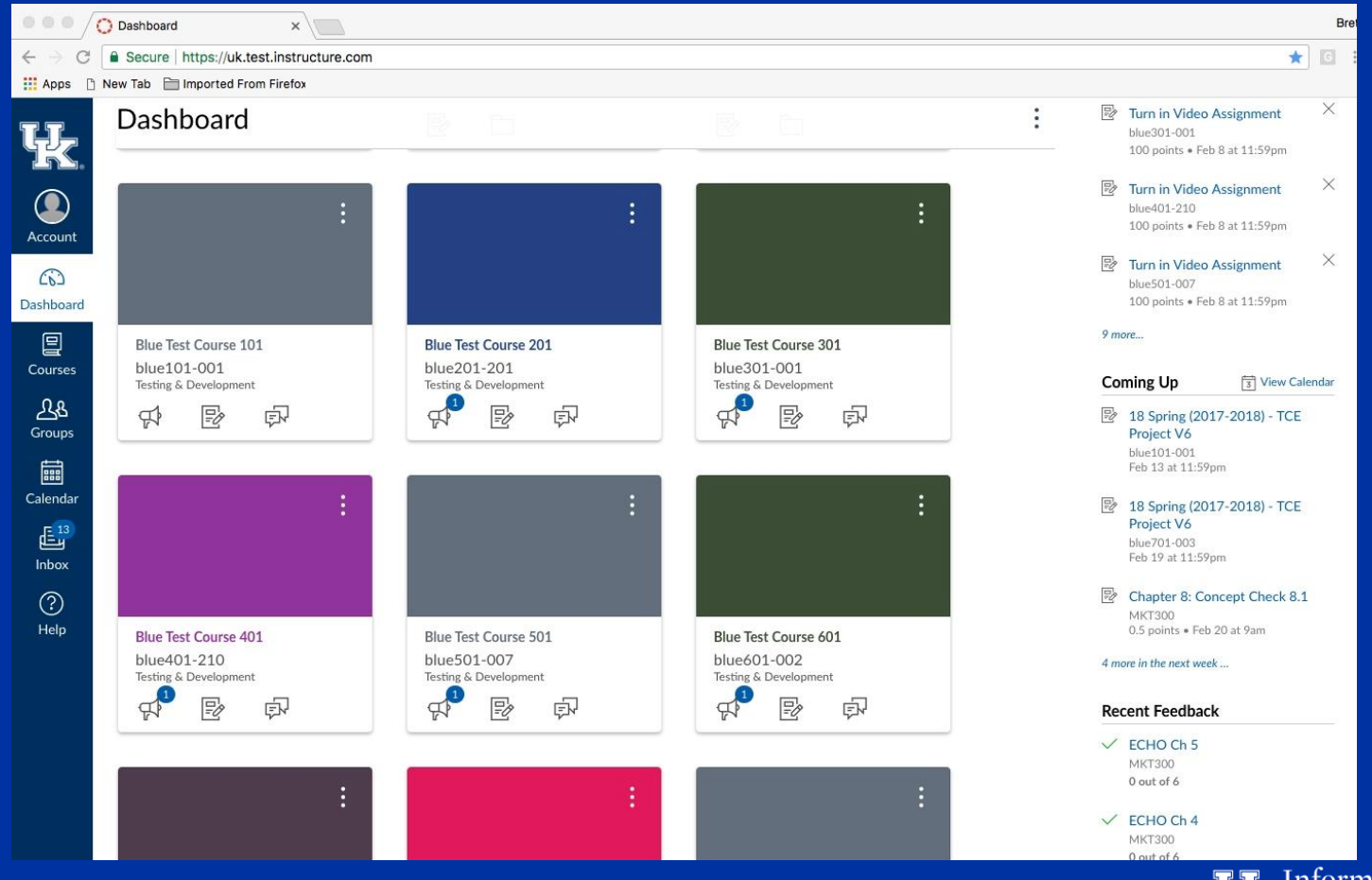

**TT** Information<br>**TT** Technology Services

#### Dashboard with ToDo Items

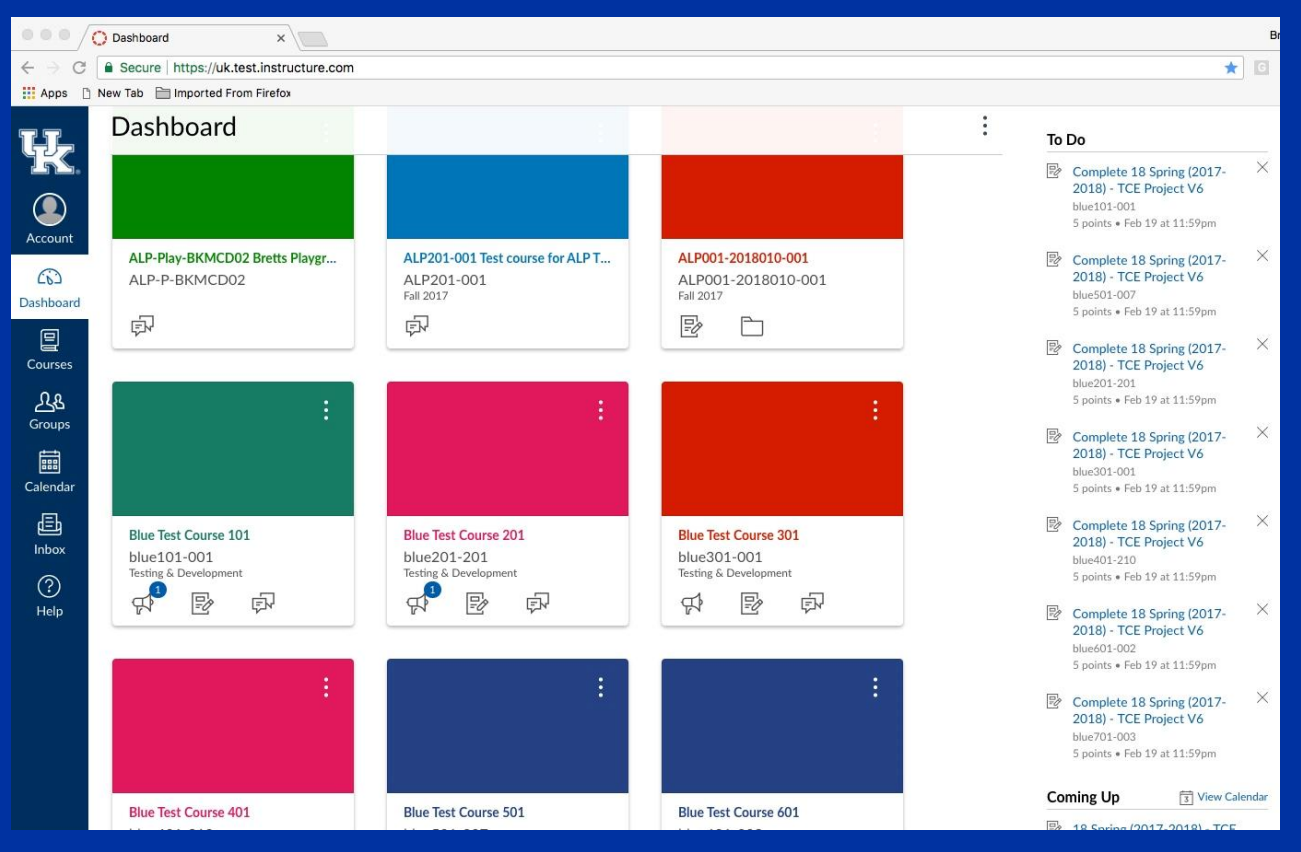

Information **IK** Technology Services

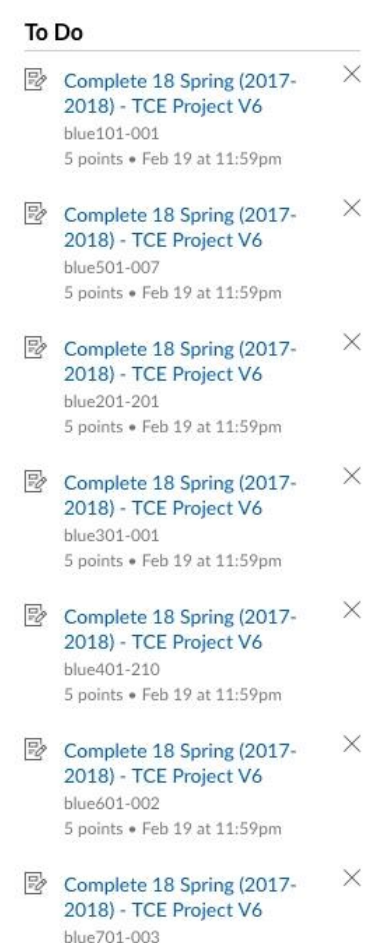

5 points . Feb 19 at 11:59pm

#### ToDo Items for Multiple Courses

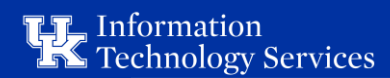

#### Dashboard with Coming Up Items

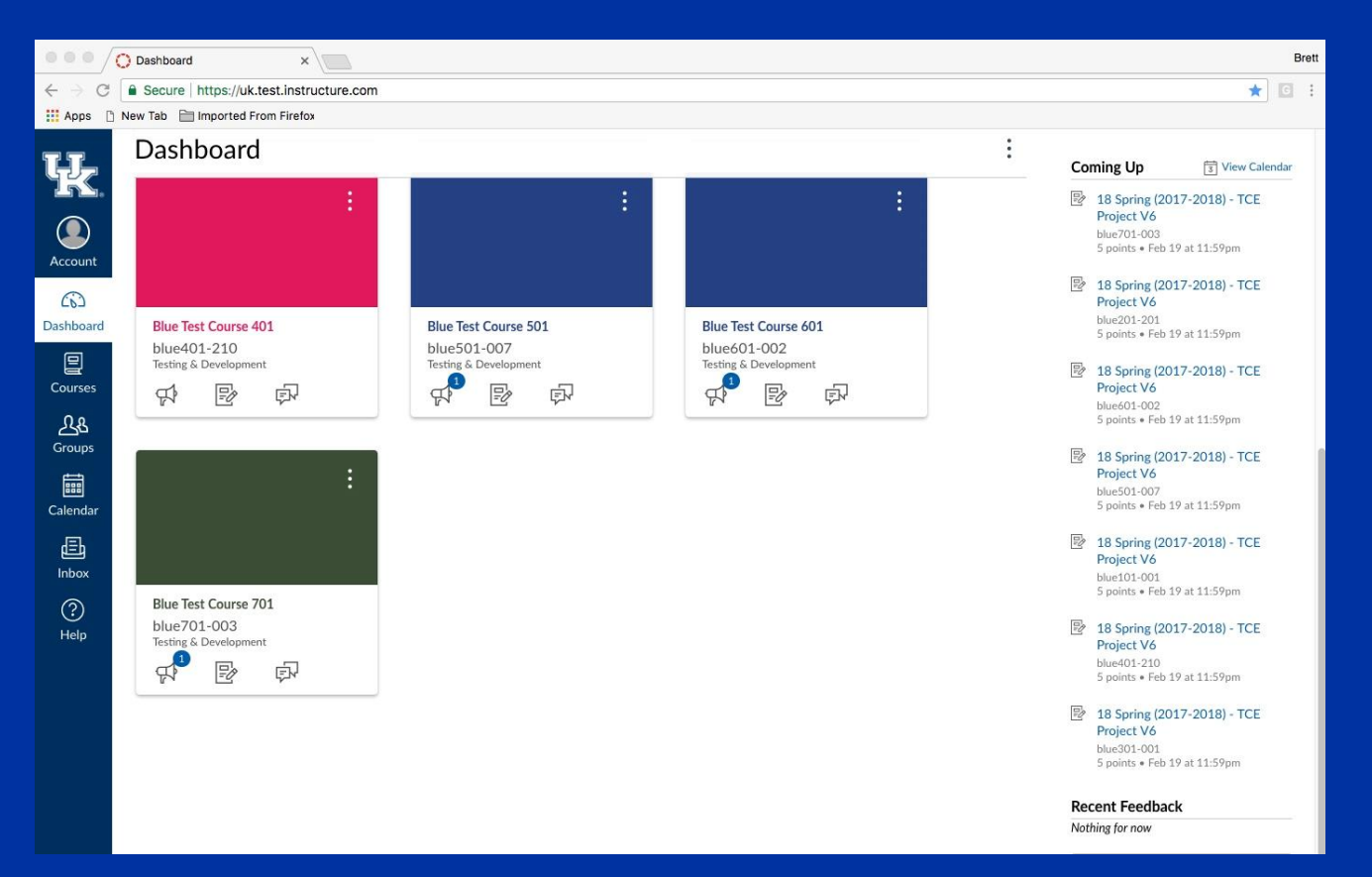

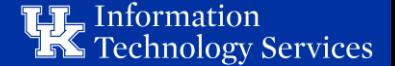

#### **Coming Up** View Calendar

#### $\mathbb{F}_\mathscr{O}$ 18 Spring (2017-2018) - TCE Project V6 blue701-003 5 points . Feb 19 at 11:59pm

#### 駗 18 Spring (2017-2018) - TCE Project V6

blue201-201 5 points · Feb 19 at 11:59pm

#### 霒 18 Spring (2017-2018) - TCE Project V6

blue601-002 5 points . Feb 19 at 11:59pm

#### 影 18 Spring (2017-2018) - TCE Project V6

blue501-007 5 points . Feb 19 at 11:59pm

#### 18 Spring (2017-2018) - TCE Project V6 blue101-001

5 points . Feb 19 at 11:59pm

#### $\mathbb{F}_q$ 18 Spring (2017-2018) - TCE Project V6

blue401-210 5 points . Feb 19 at 11:59pm

#### $E_{\varphi}$ 18 Spring (2017-2018) - TCE Project V6

blue301-001 5 points . Feb 19 at 11:59pm

## Coming Up items for Multiple Courses

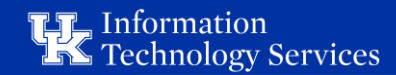

#### Calendar page

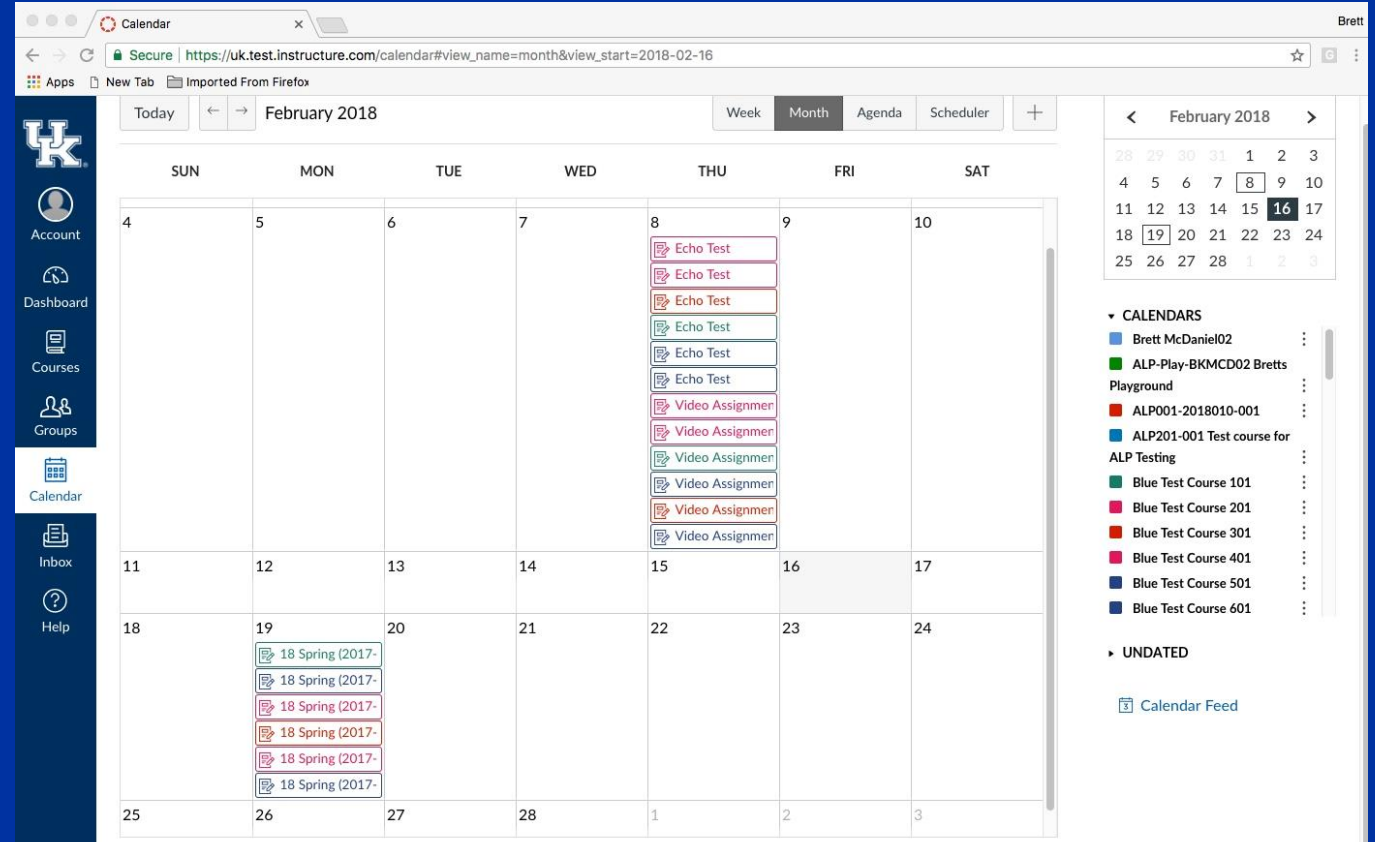

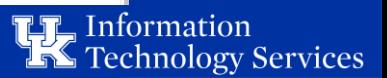

#### Canvas Home page

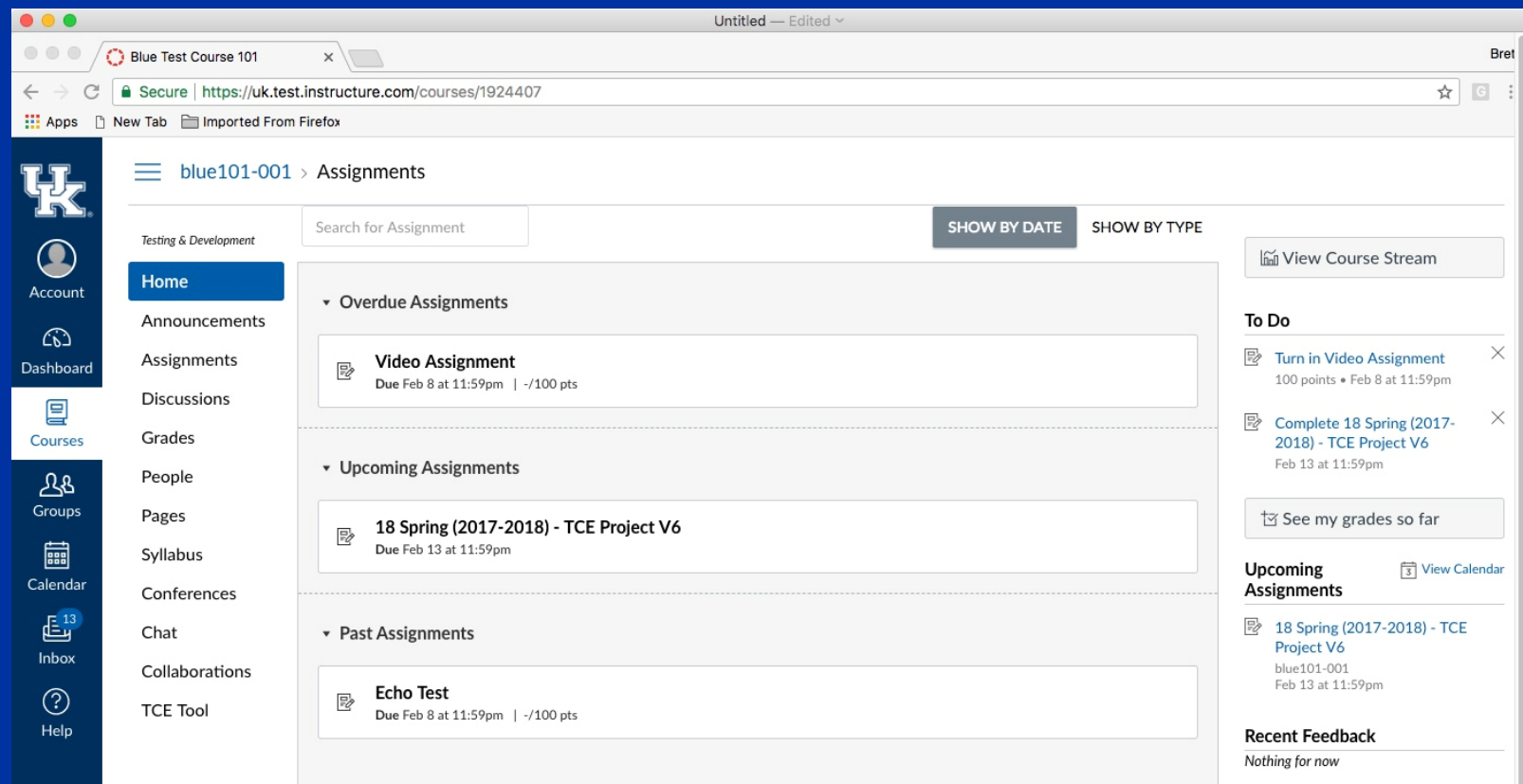

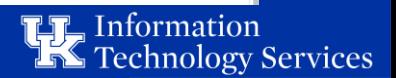

#### Announcement Page

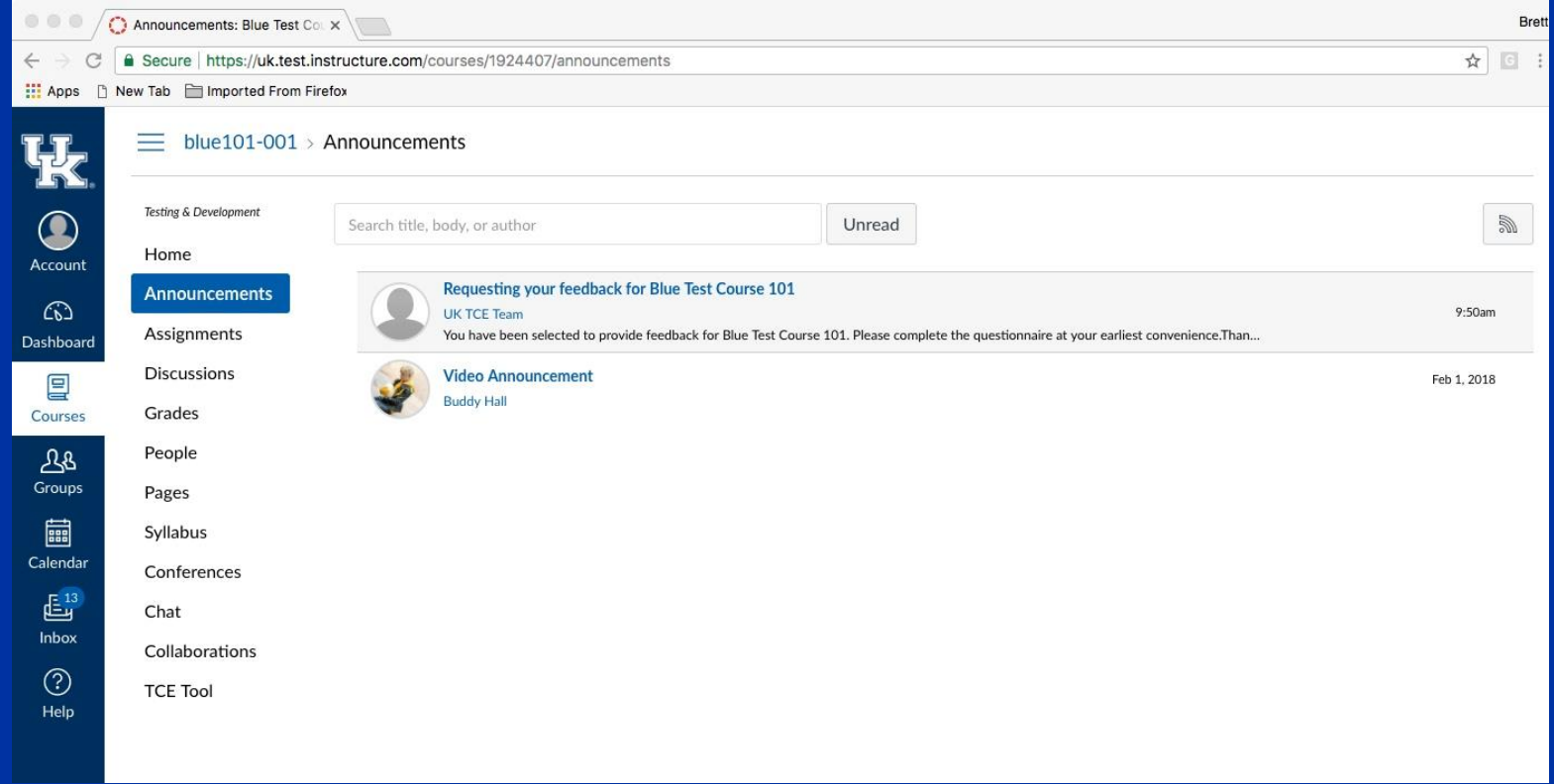

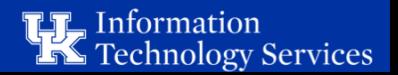

#### Announcement Viewed

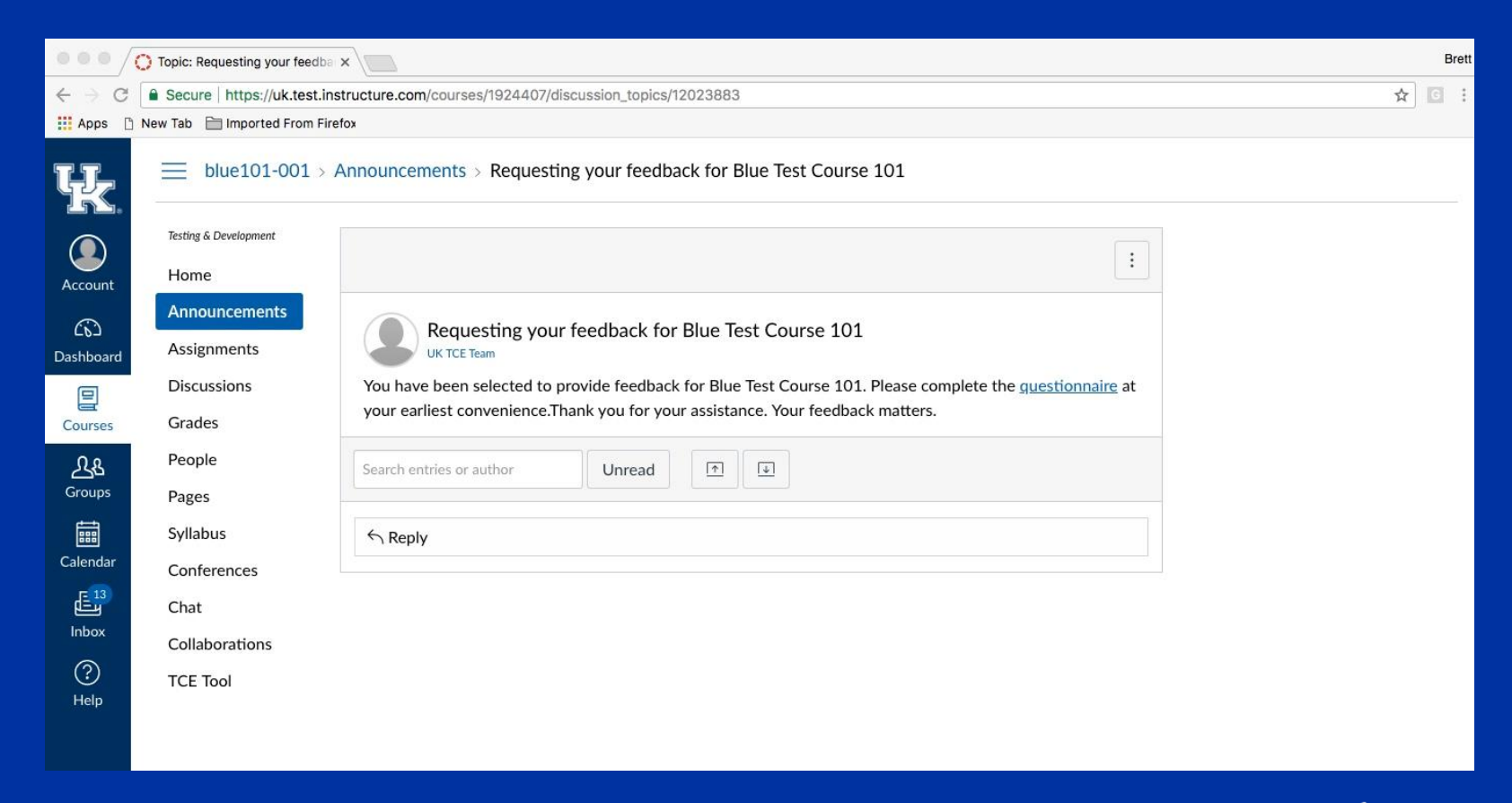

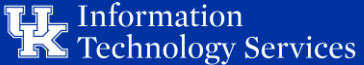

#### Assignments Page

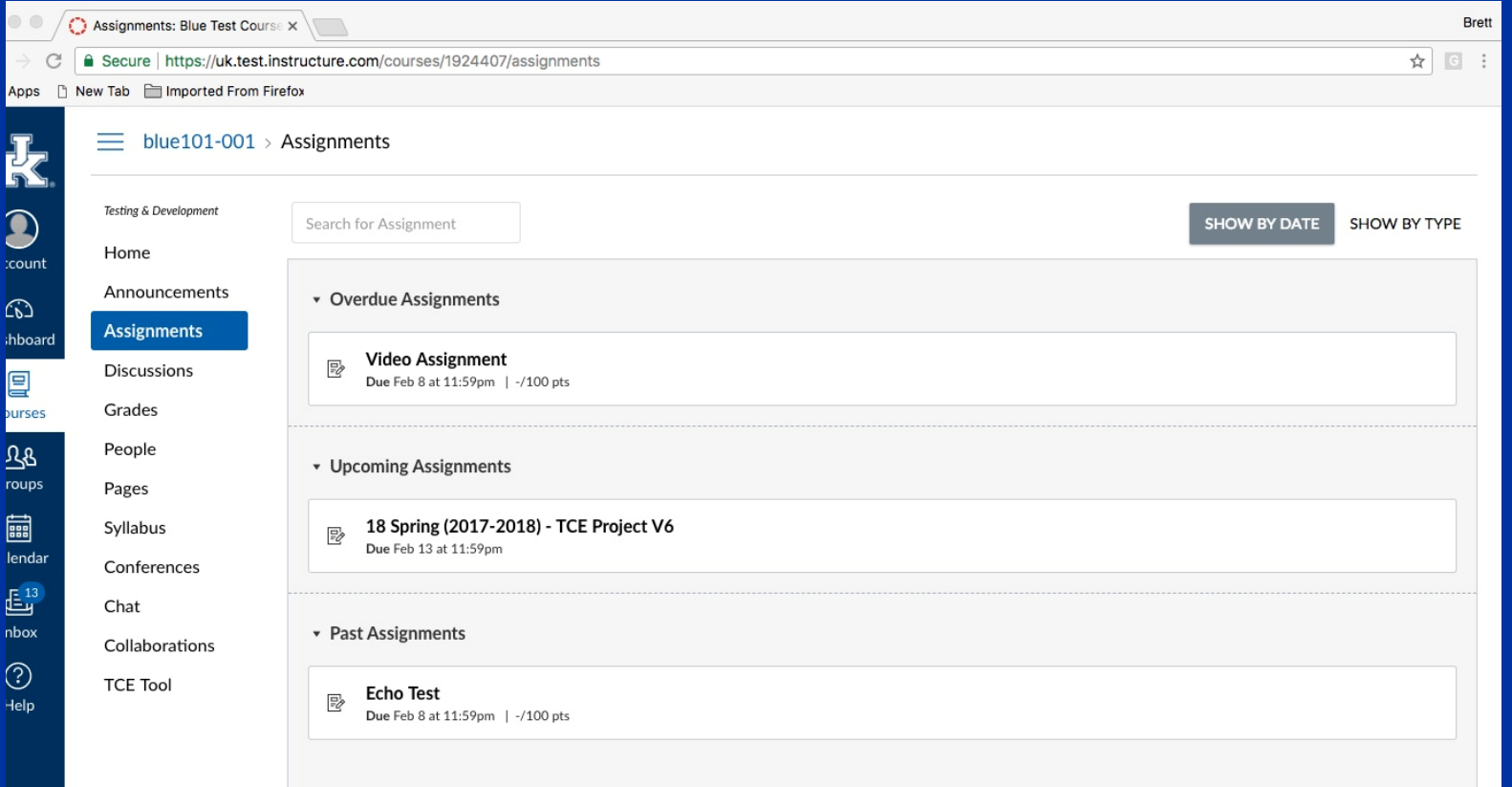

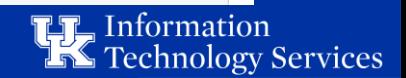

#### Assignment viewed by student

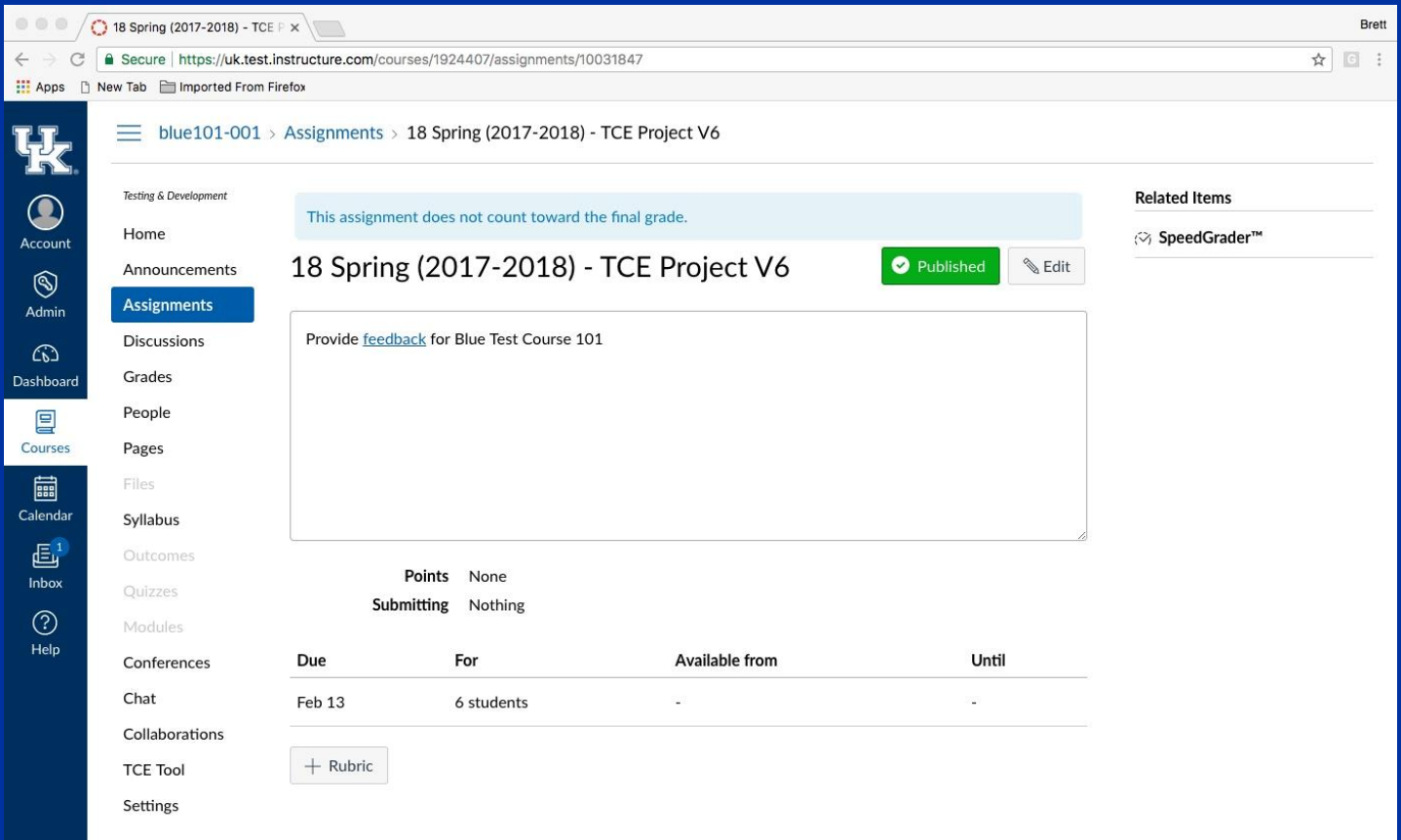

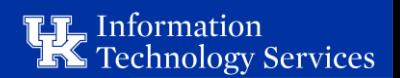

#### Form to be filled out by student

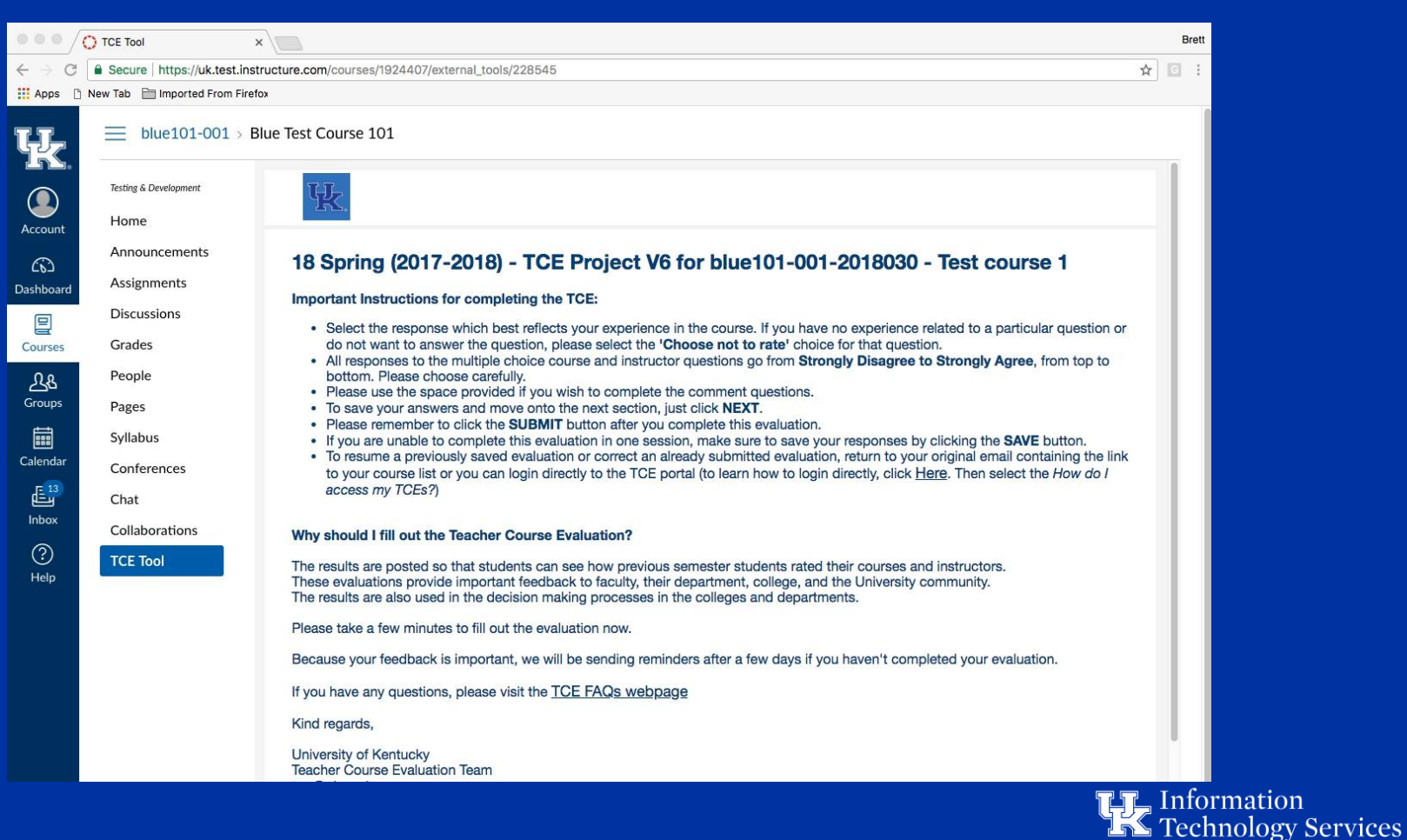

#### FFO Task expired

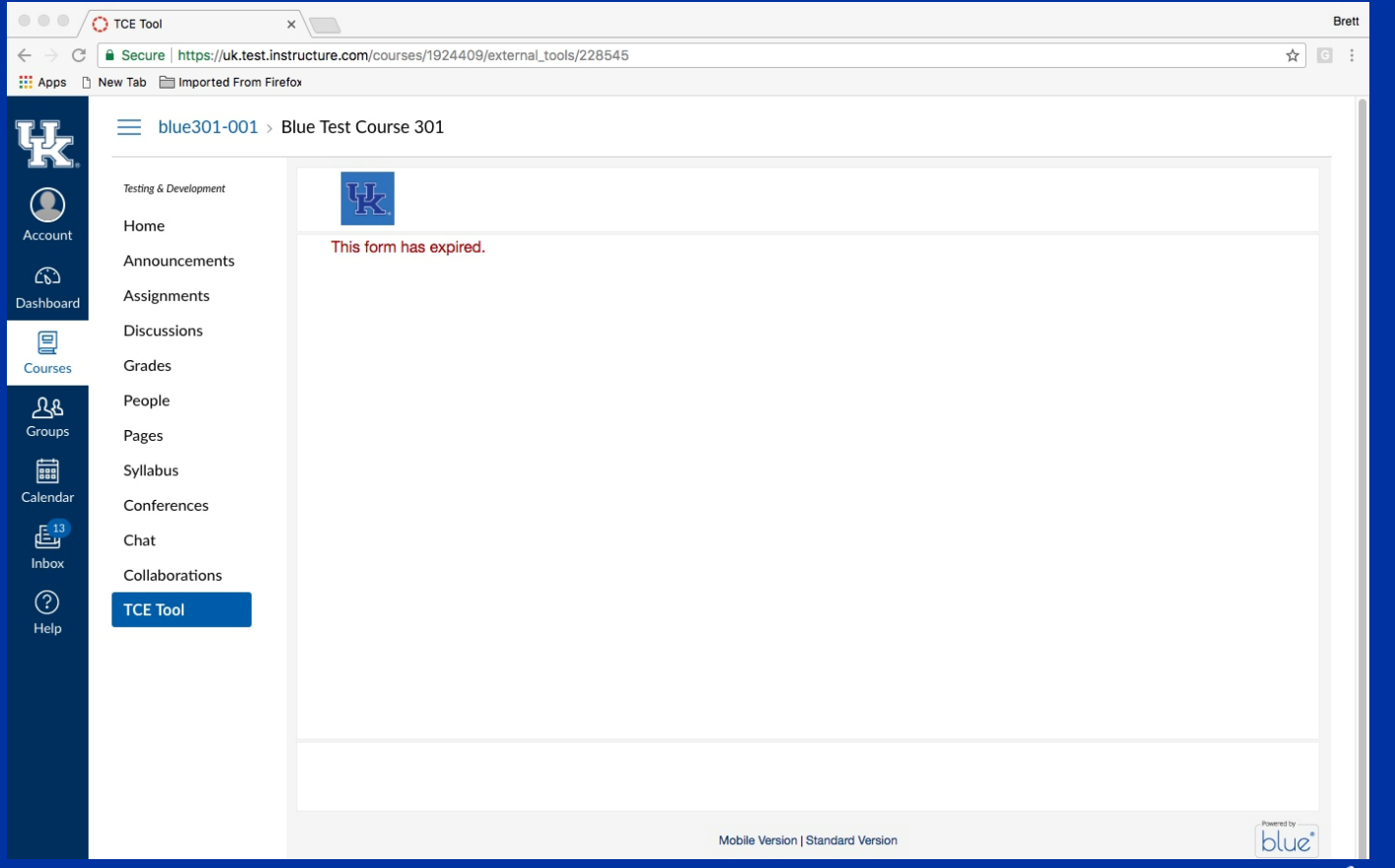

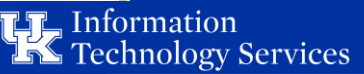

Look at Grades without awarding points for filling out evaluation

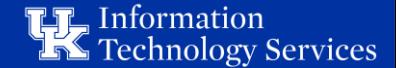

#### Student Grades Screen after filling out form no grade option selected

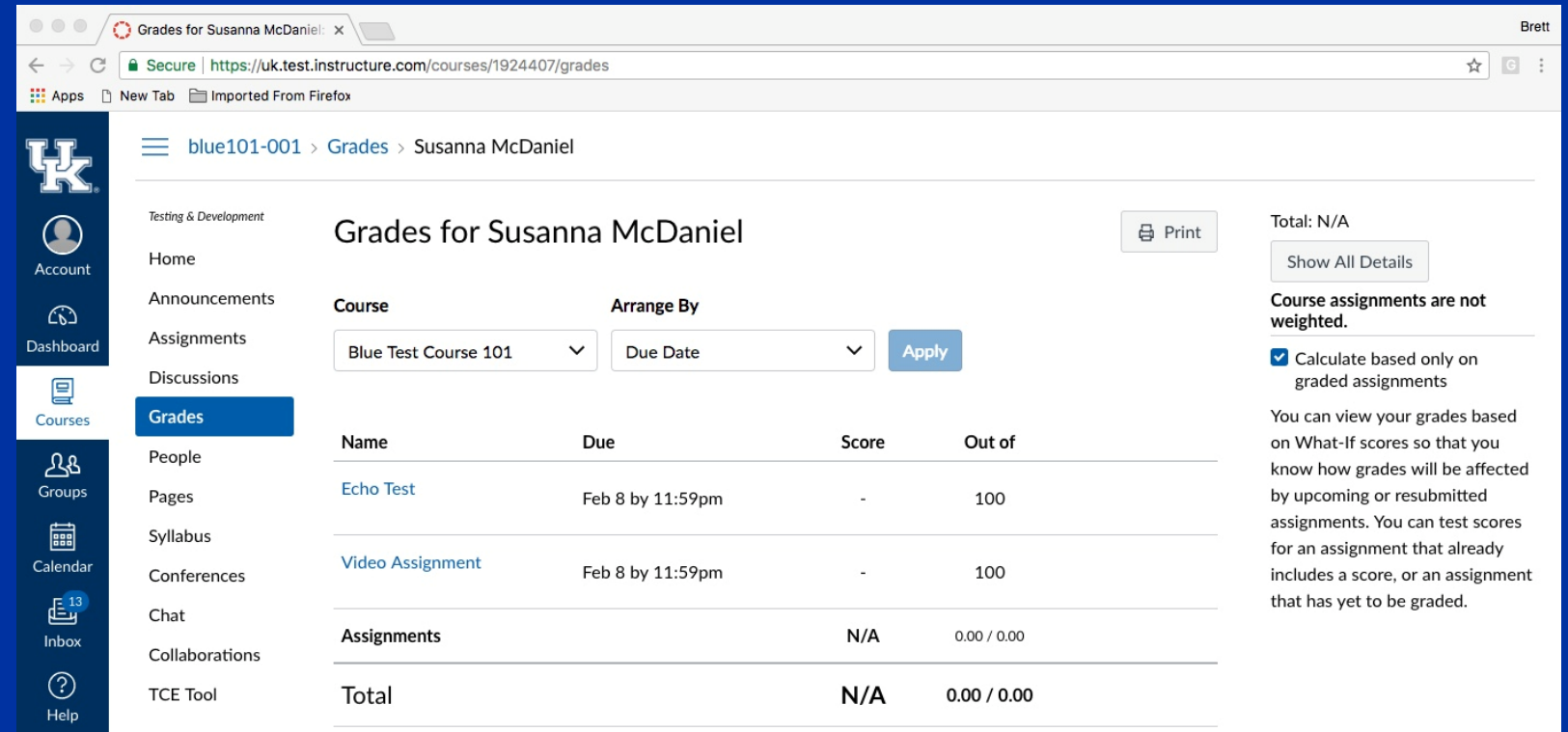

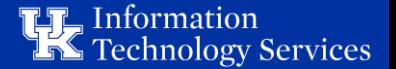

Look at Grades with awarding 5 points for filling out evaluation

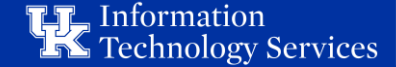

#### Student Grades Screen after filling out form grade option selected with 5 points awarded

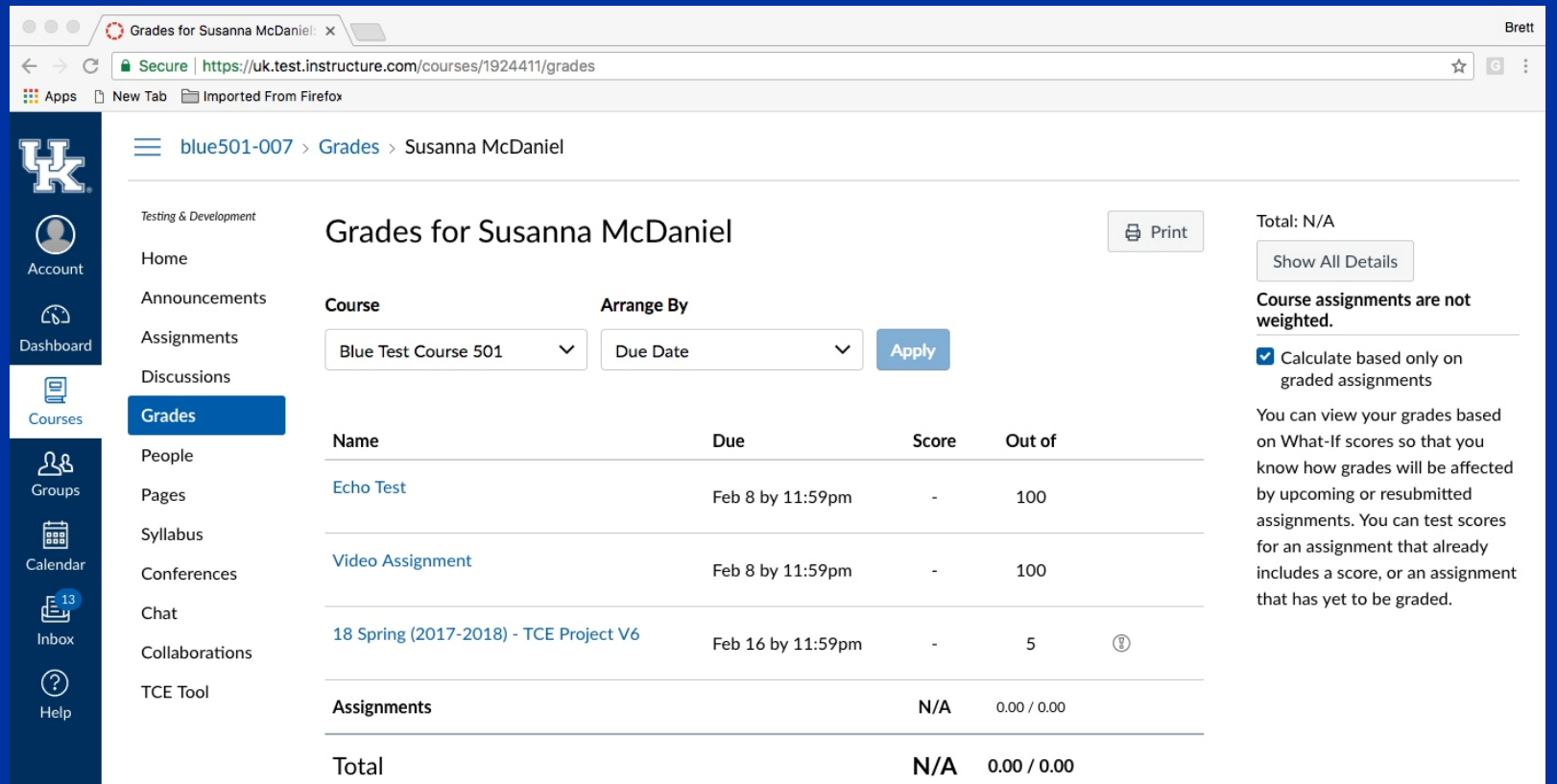

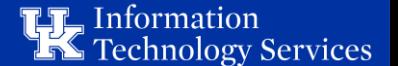

## Look at blocking options:

## Course Block

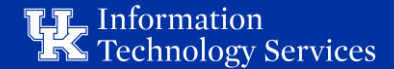

#### Course block screen

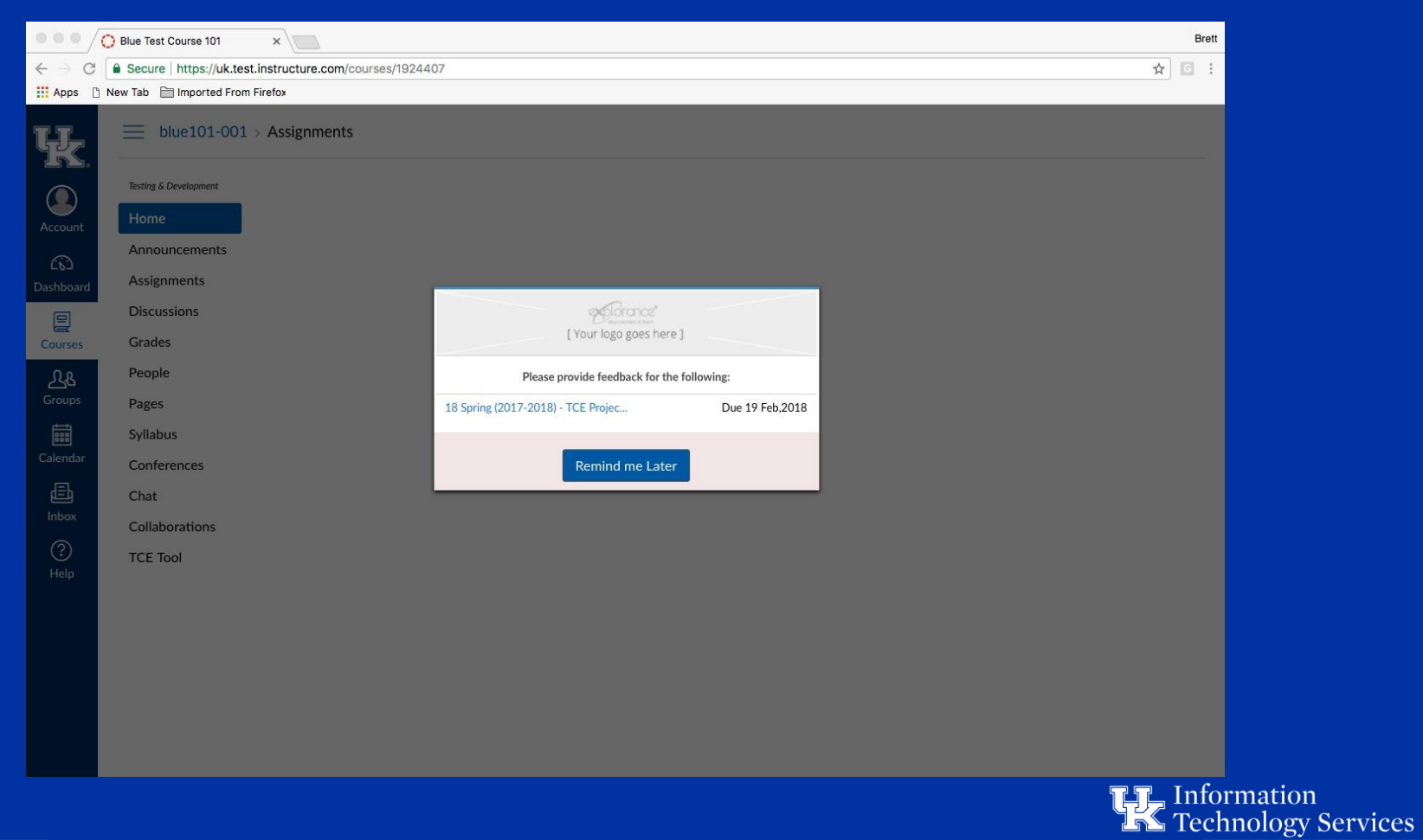

#### Course Block Message

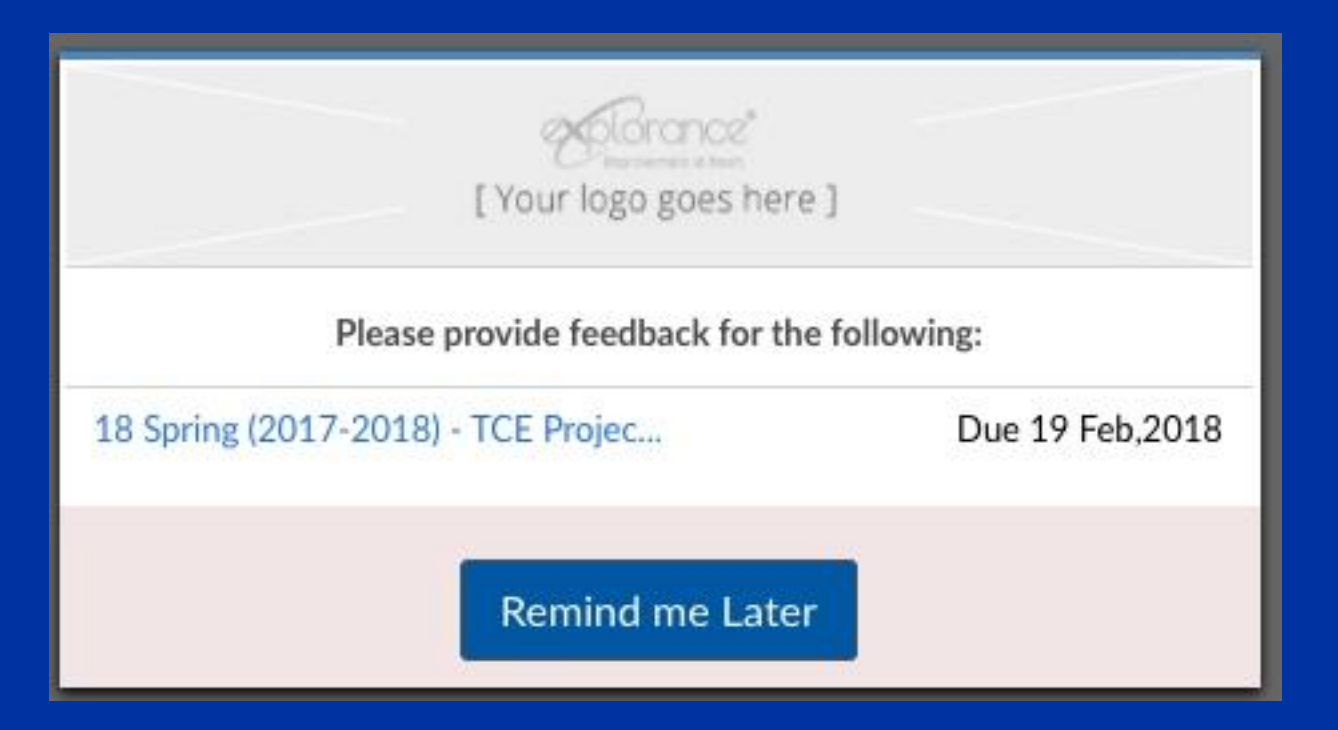

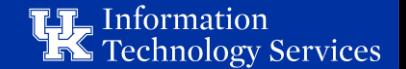

## Look at blocking options:

Grade Block

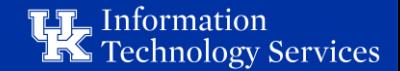

#### Grade block screen

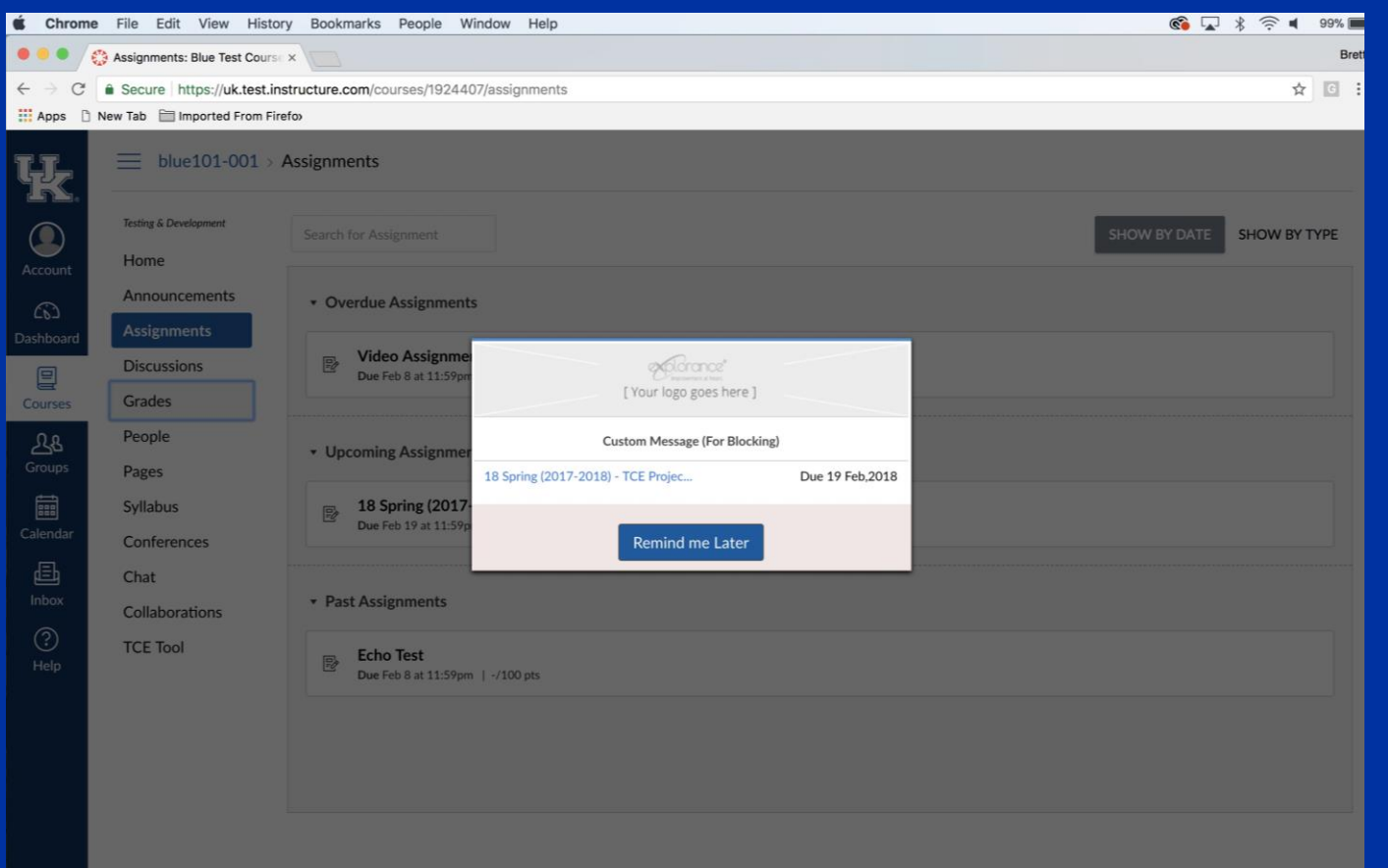

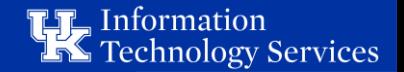

#### Grade Block Message

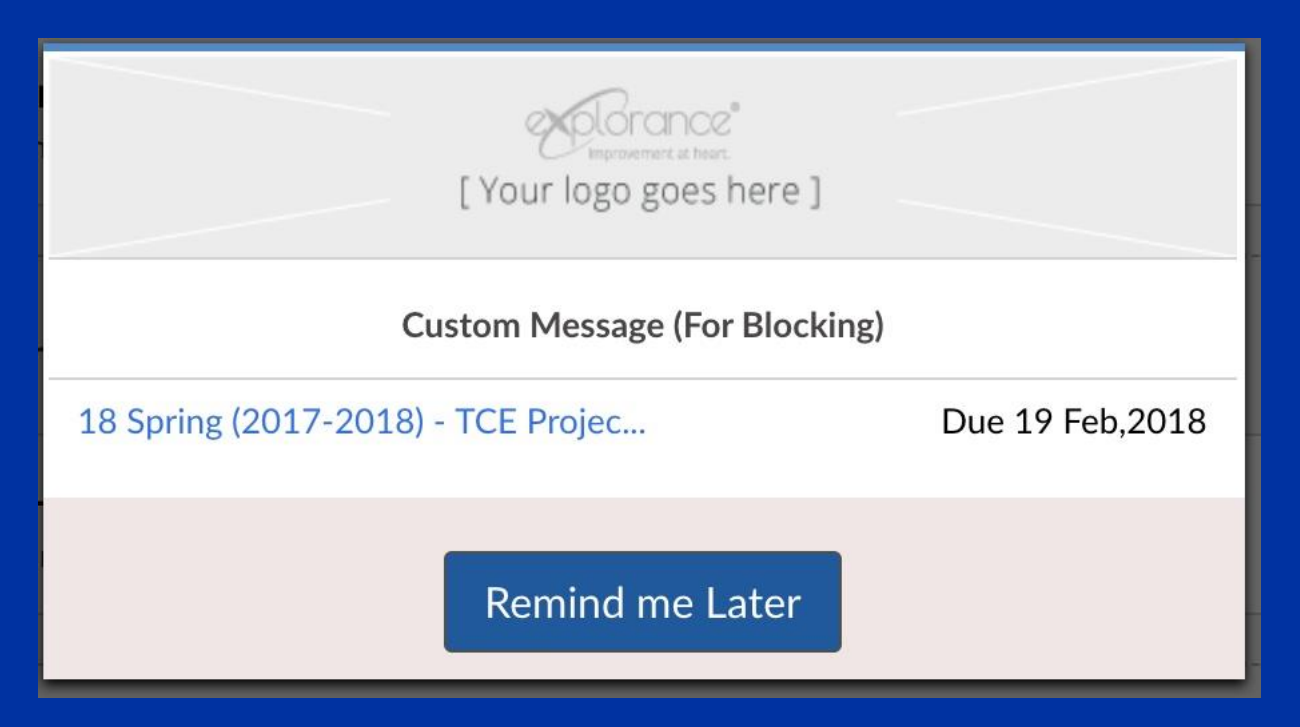

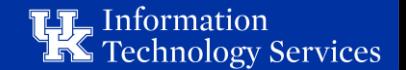

What the University of Kentucky is not using

- Grade points awarded
- Blocking of either kind

How has the new integration helped? Summer response rate went up from 25% in 2016 to 56% in 2017

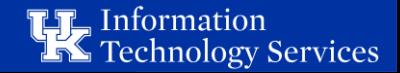

# Questions????

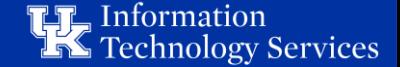

## **My contact info:**

Brett K. McDaniel, M.Ed Manager, Academic Technical Support Services University of Kentucky [brett.mcdaniel@uky.edu](mailto:brett.mcdaniel@uky.edu)

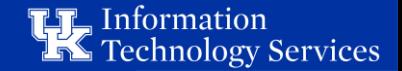